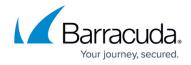

## Accessing ConnectWise Manage Integrations

https://campus.barracuda.com/doc/98227568/

To access ConnectWise Manage integrations, perform the following steps.

1. At the Partner page, click the **Manage Integrations** button.

| T Filter by Account Name | Products & Services List for A Mic Partner |
|--------------------------|--------------------------------------------|
| A Mic Partner            |                                            |
| < Beck to Accounts       | PRODUCT / SERVICE                          |
| A Mic Partner            | Last lijeleled ov 12/02/2022 & 10:08 PM    |

The Manage Integrations page is displayed.

2. Select ConnectWise Manage.

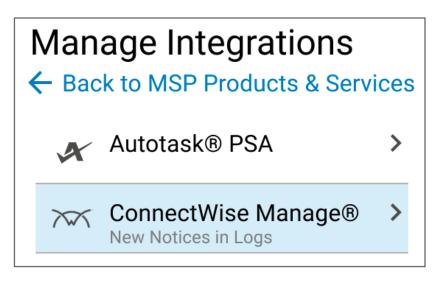

The Logs page is displayed.

| Manage Integrations                                                              |   | ACCOUNTS                                          |  | BULNS       | _                          | 1065                 | 067468                       | TOURS                                                         |                                   |                          |
|----------------------------------------------------------------------------------|---|---------------------------------------------------|--|-------------|----------------------------|----------------------|------------------------------|---------------------------------------------------------------|-----------------------------------|--------------------------|
| < Back to Products & Services<br><i>A</i> <sup>*</sup> Automotive P(A)<br>method |   | 19 New Logs in the last 34 Nove<br>ACCOUNTS 1 NOV |  | ,           | TOKETE I NEW BELING 13 NEW |                      |                              | CLEME ALL PA                                                  | CLEME ALL FRAME                   |                          |
| Connectifies Managell Instantional Intern                                        | > | 100346                                            |  | 745         |                            | sourceston           |                              |                                                               | ,                                 | 1475.440 TME 1           |
|                                                                                  |   | Tutoria                                           |  | 6mm         |                            | jerri, and in the    | and the second second second | n a companyin Connector                                       | ine and former cannot be seen.    | 81/11/0823,08 81 18 Her  |
|                                                                                  |   | Tuteta                                            |  | 8mm         |                            | spiriture: la ration | with another with            | a company in Connectific                                      | and totals cannot be sent.        | 01/11/2020.04 01:08 404  |
|                                                                                  |   | Accounts                                          |  | Gror        |                            | (steel Connection    | deservative" year            | Change Storath                                                | equest to ConnectMan for Integ.   | 01/11/0820,041707.4M     |
|                                                                                  |   | Accesses                                          |  | 0mm         |                            | (they' Convertifie   | deservitive (sear            | Change 3 second                                               | and a more specify any .          | 01/11/2023.04/11/37 AM   |
|                                                                                  |   | Tolette                                           |  | Information |                            | to facant Backgart   | ichet successfully an        | e far Adrahlget.                                              |                                   | 01/11/0223.04.01.13.444  |
|                                                                                  |   | 80.9                                              |  | 0mm         |                            | arrested before in   | of smally associat           | ef with a company in Care                                     | willing and billing information . |                          |
|                                                                                  |   | and a                                             |  | Gror        |                            | test band ball of a  | not currently associa        | nel vitt a cangary it Ca                                      | netWaranitaling internetia-       | 01/18/0523, 04 39 58 Her |
|                                                                                  |   | and a                                             |  | 844         |                            | berchende/ficked i   | a net currently associ       | canad with a company in Donnact/Alias and billing informatio. |                                   | 01/18/2023.08:09:07:464  |
|                                                                                  |   | anny                                              |  | insr .      |                            | explore is set of    | te Formalica Service         | from service which is not                                     | repette a Level Billing infor-    | 81/18/0828,04 28:07 AM   |
|                                                                                  |   | and a                                             |  | 0mm         |                            | anterproduction of   | a set to the Parameter       | Service - Principantine un                                    | on a net respective specifier.    | 01/18/0303.04 04:07 464  |
|                                                                                  |   | H C (1) 2 2 4 5 H Interprepare 10 +               |  |             |                            |                      |                              |                                                               |                                   | 5-10-07-07               |

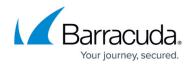

If logging in for the first time, the Set up ConnectWise Manage Integration page is displayed. See <u>Entering ConnectWise Credentials in the MSP App</u>.

The following links are provided for your convenience:

- About the Logs Page
- About the Details Page
- <u>About Accounts Pages</u>
- About the Billing Page
- About the Tickets Page

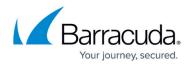

## Figures

- 1. image2023-4-14 13:39:38.png
- 2. campus manage inegrations.png
- 3. image2023-4-14 13:46:4.png

© Barracuda Networks Inc., 2024 The information contained within this document is confidential and proprietary to Barracuda Networks Inc. No portion of this document may be copied, distributed, publicized or used for other than internal documentary purposes without the written consent of an official representative of Barracuda Networks Inc. All specifications are subject to change without notice. Barracuda Networks Inc. assumes no responsibility for any inaccuracies in this document. Barracuda Networks Inc. reserves the right to change, modify, transfer, or otherwise revise this publication without notice.